# ISE 게스트 계정 관리

## 소개

이 문서에서는 스폰서 또는 ISE 관리자가 ISE에 있는 게스트 데이터에 대해 수행할 수 있는 자주 사 용되는 작업에 대해 설명합니다.Cisco ISE(Identity Services Engine) 게스트 서비스는 방문자, 계약 자, 컨설턴트 및 고객과 같은 게스트에게 안전한 네트워크 액세스를 제공합니다.

기고자: Cisco TAC 엔지니어 Shivam Kumar

## 사전 요구 사항

### 요구 사항

Cisco에서는 다음 주제에 대해 숙지할 것을 권장합니다.

- $\cdot$  ISE
- ISE 게스트 서비스

### 사용되는 구성 요소

이 문서의 정보는 다음 소프트웨어 및 하드웨어 버전을 기반으로 합니다.

● Cisco ISE, 릴리스 2.6

이 문서의 정보는 특정 랩 환경의 디바이스를 토대로 작성되었습니다.이 문서에 사용된 모든 디바 이스는 초기화된(기본) 컨피그레이션으로 시작되었습니다.네트워크가 작동 중인 경우 모든 명령의 잠재적인 영향을 이해해야 합니다.

참고:이 절차는 다른 ISE 버전과 유사하거나 동일합니다.별도의 언급이 없는 한, 모든 2.x ISE 소프트웨어 릴리스에서 이 단계를 사용할 수 있습니다.

## 구성

#### 스폰서를 사용하여 게스트 계정 관리

스폰서는 ISE의 사용자 계정으로서 권한 있는 방문자를 위한 임시 게스트 계정을 생성하고 관리할 수 있는 스폰서 포털에 로그인할 수 있는 권한을 가집니다.스폰서는 내부 사용자 또는 Active Directory와 같은 외부 ID 저장소에 있는 계정일 수 있습니다.

이 예에서는 스폰서 계정이 ISE에서 내부적으로 정의되고 사전 정의된 그룹에 추가됩니다 .ALL\_ACCOUNTS.

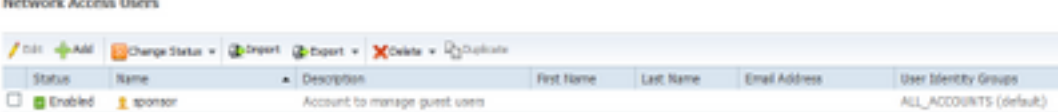

기본적으로 ISE에는 스폰서를 매핑할 수 있는 세 개의 스폰서 그룹이 있습니다.

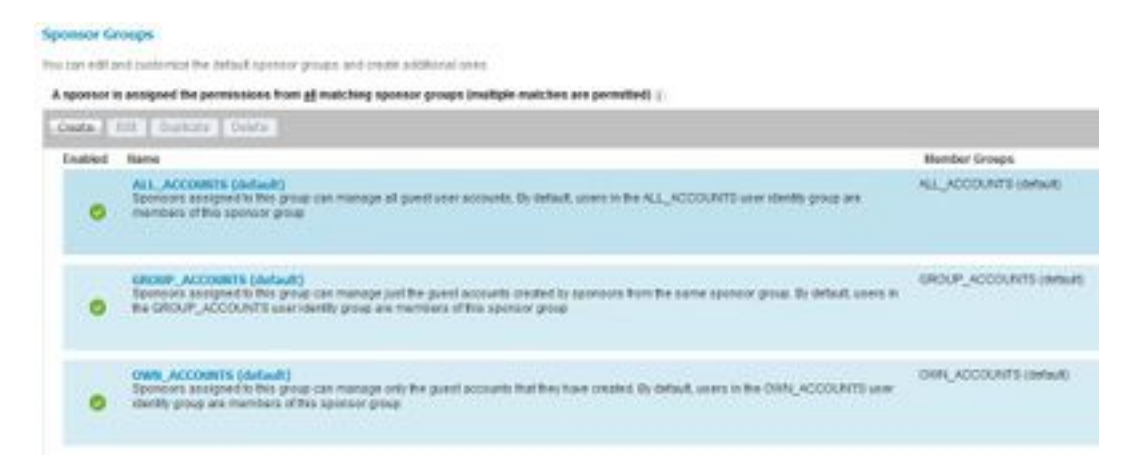

ALL\_ACCOUNTS(기본값): 이 그룹에 할당된 스폰서는 모든 게스트 사용자 계정을 관리할 수 있습 니다.기본적으로 ALL\_ACCOUNTS 사용자 ID 그룹의 사용자는 이 스폰서 그룹의 멤버입니다.

GROUP\_ACCOUNTS(기본값): 이 그룹에 할당된 스폰서는 동일한 스폰서 그룹에서 스폰서가 생성 한 게스트 계정만 관리할 수 있습니다.기본적으로 GROUP\_ACCOUNTS 사용자 ID 그룹의 사용자 는 이 스폰서 그룹의 멤버입니다.

OWN\_ACCOUNTS(기본값): 이 그룹에 할당된 스폰서는 자신이 생성한 게스트 계정만 관리할 수 있 습니다.기본적으로 OWN\_ACCOUNTS 사용자 ID 그룹의 사용자는 이 스폰서 그룹의 멤버입니다.

이 예에서 사용된 스폰서 계정은 ALL\_ACCOUNTS에 매핑됩니다.

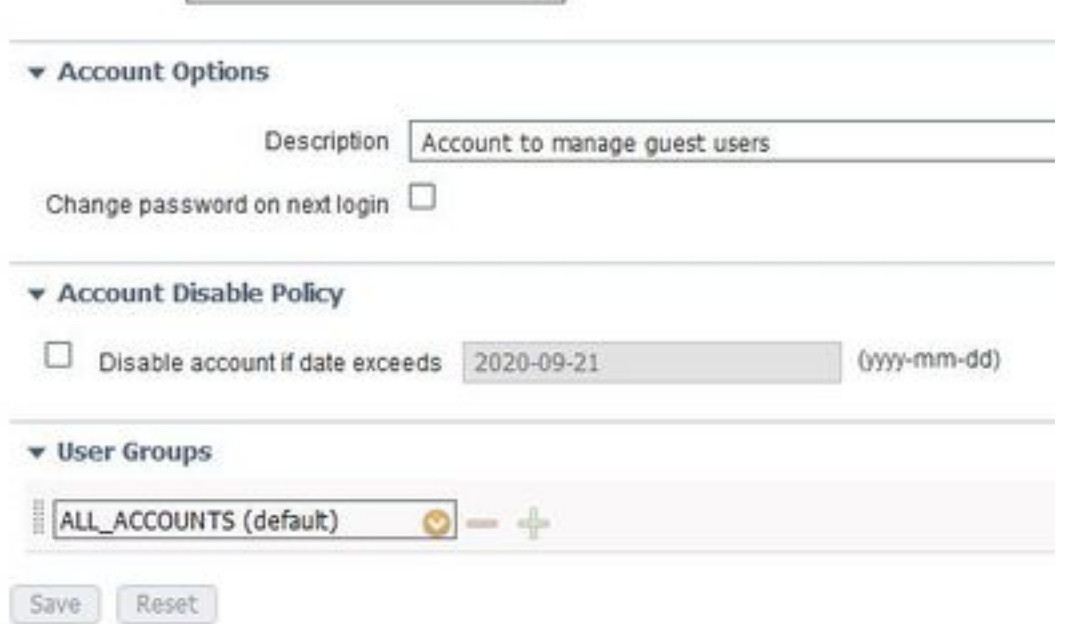

이 스폰서 그룹의 권한 및 권한은 Work Centers(작업 센터) > Guest Access(게스트 액세스) > Portal & Components(포털 및 구성 요소) > Sponsor Groups(스폰서 그룹)에서 사용할 수 있습니다.

#### **Sponsor Can Manage**

- O Only accounts sponsor has created
- Accounts created by members of this sponsor group
- All guest accounts

#### Sponsor Can

- Update quests' contact information (email, Phone Number)
- View/print quests' passwords
- Send SMS notifications with quests' credentials
- Reset guests' account passwords
- $\boxtimes$  Extend quest accounts
- Delete quests' accounts
- Suspend guests' accounts
	- $\Box$  Require sponsor to provide a reason
- Reinstate suspended guests' accounts
- Approve and view requests from self-registering quests

Any pending accounts

- $\bigcirc$  Only pending accounts assigned to this sponsor  $\bigcirc$
- Access Cisco ISE quest accounts using the programmatic interface (Guest REST API)

스폰서가 ERS REST API를 통해 게스트 관리에 액세스할 수 있도록 하기 위해 이미지에 표시된 대 로 스폰서 그룹에 권한이 추가됩니다.

### Active Directory 계정을 스폰서로 사용

스폰서로 정의된 내부 사용자 계정과 함께, AD(Active Directory) 또는 LDAP와 같은 외부 ID 소스에 있는 계정을 스폰서로 사용하여 게스트 계정을 관리할 수도 있습니다.

Administration(관리) > Identities(ID) > External Identity Sources(외부 ID 소스) > Active Directory로 이동하여 ISE가 AD에 조인되었는지 확인합니다.아직 가입하지 않은 경우 사용 가능한 AD 도메인 중 하나에 가입하십시오.

계정이 포함된 AD에서 그룹을 검색합니다.

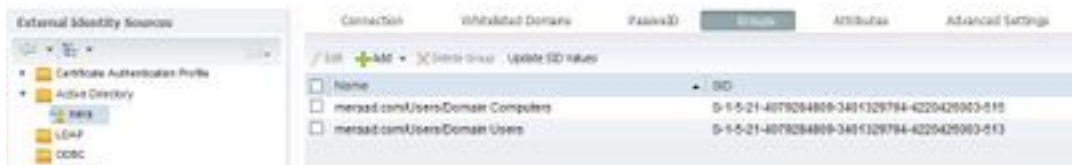

이 예에서는 ALL\_ACCOUNTS 스폰서 그룹에 AD 사용자를 추가하는 방법을 보여 줍니다. Work Centers(작업 센터) > Guest Access(게스트 액세스) > Portal & Components(포털 및 구성 요 소) > Sponsor Groups(스폰서 그룹) > ALL\_ACCOUNTS(모든\_ACCOUNTS)로 이동한 다음 이 이 미지에 표시된 대로 Members( 멤버)를 클릭합니다.

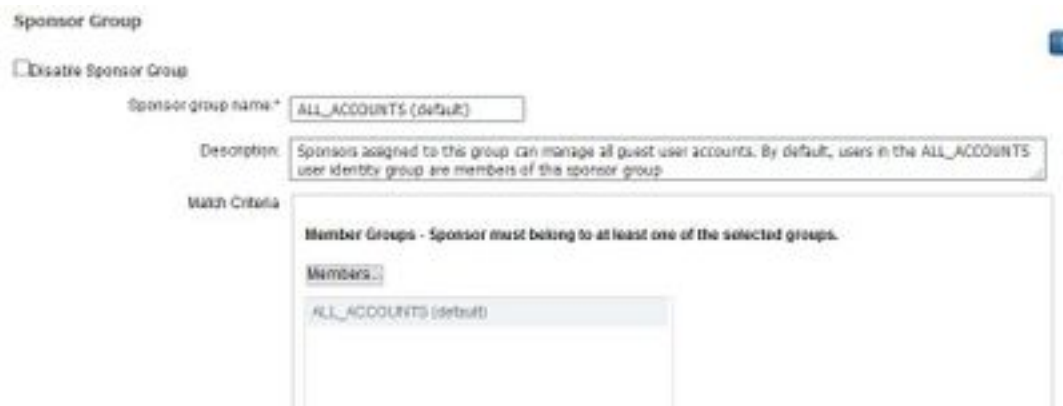

 멤버에는 선택할 수 있는 모든 그룹이 표시됩니다.AD 그룹을 선택하고 오른쪽으로 이동하여 스폰 서 그룹에 추가합니다.

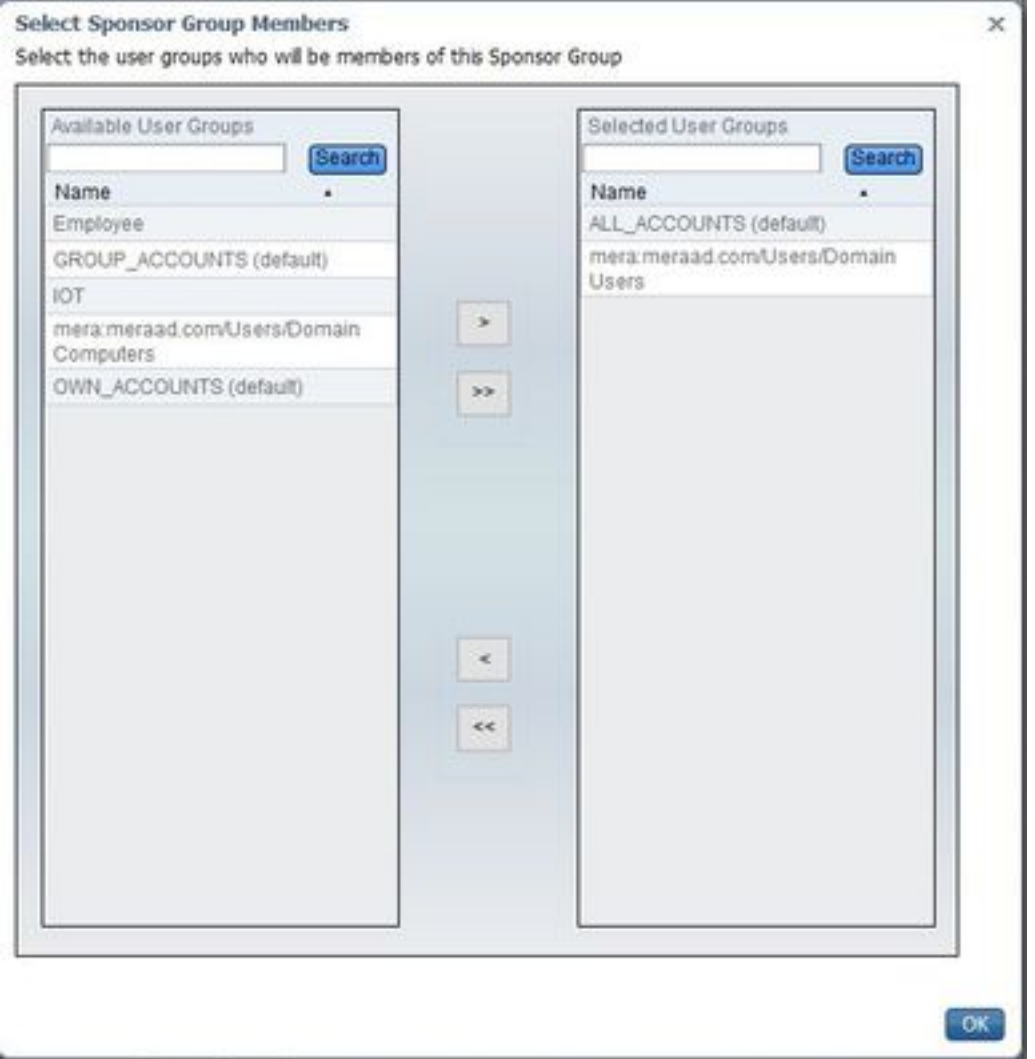

변경 사항을 저장합니다.스폰서 포털 로그인은 이제 선택한 AD 그룹의 일부인 AD 사용자 계정에서 작동합니다.

LDAP를 통해 사용자를 추가하려면 위와 같은 단계를 따를 수 있습니다.내부적으로 정의된 사용자 ID 그룹은 스폰서 그룹에 추가할 수 있는 옵션으로도 사용할 수 있습니다.

스폰서 포털에 로그인하려면 해당 스폰서 계정을 사용합니다.스폰서 포털은 다음과 같은 용도로 사 용할 수 있습니다.

- 게스트 계정 편집 및 삭제
- 게스트 어카운트 기간 연장
- 게스트 계정 일시 중단
- 만료된 게스트 계정 복원
- 게스트의 비밀번호 재전송 및 재설정
- 보류 중인 게스트 계정 승인

스폰서 포털에서 Manage Accounts 탭을 선택하여 이 이미지에 표시된 대로 이 스폰서가 관리할 수 있는 모든 게스트 계정을 확인합니다.

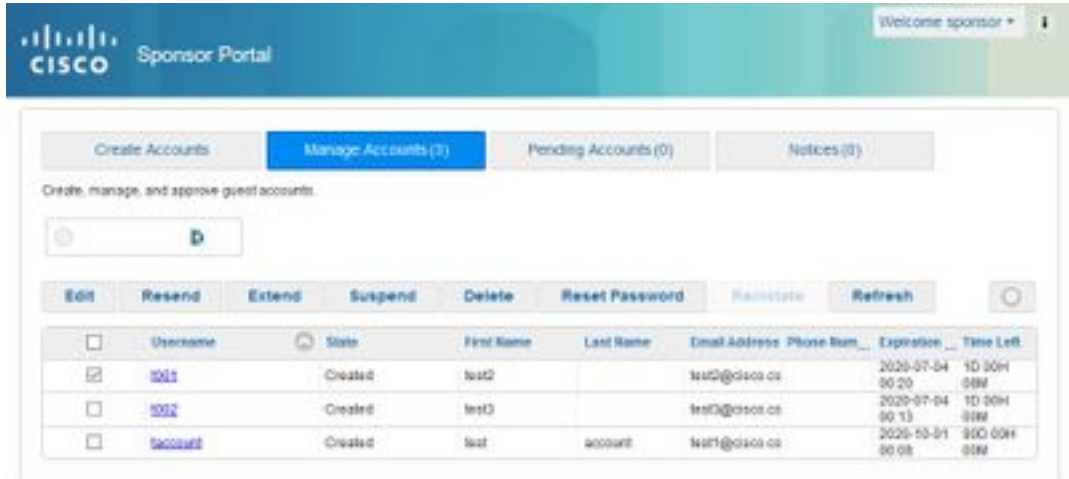

게스트 계정은 해당 상태에 관계없이 편집할 수 있습니다.

계정 보유자가 비밀번호를 잊어버리거나 잃어버릴 경우 게스트 계정 비밀번호를 재전송하는 옵션 이 있습니다.게스트 계정의 비밀번호는 Active 또는 Created 상태에 있는 경우에만 재전송할 수 있 습니다.

비밀번호를 변경한 게스트는 비밀번호를 재전송할 수 없습니다.이 경우 비밀번호 재설정 옵션을 먼 저 사용해야 합니다.승인 보류, 일시 중지, 만료 또는 거부된 계정에 대해서는 암호를 보낼 수 없습 니다.

스폰서는 변경된 비밀번호의 사본을 받는 옵션을 선택할 수 있습니다.

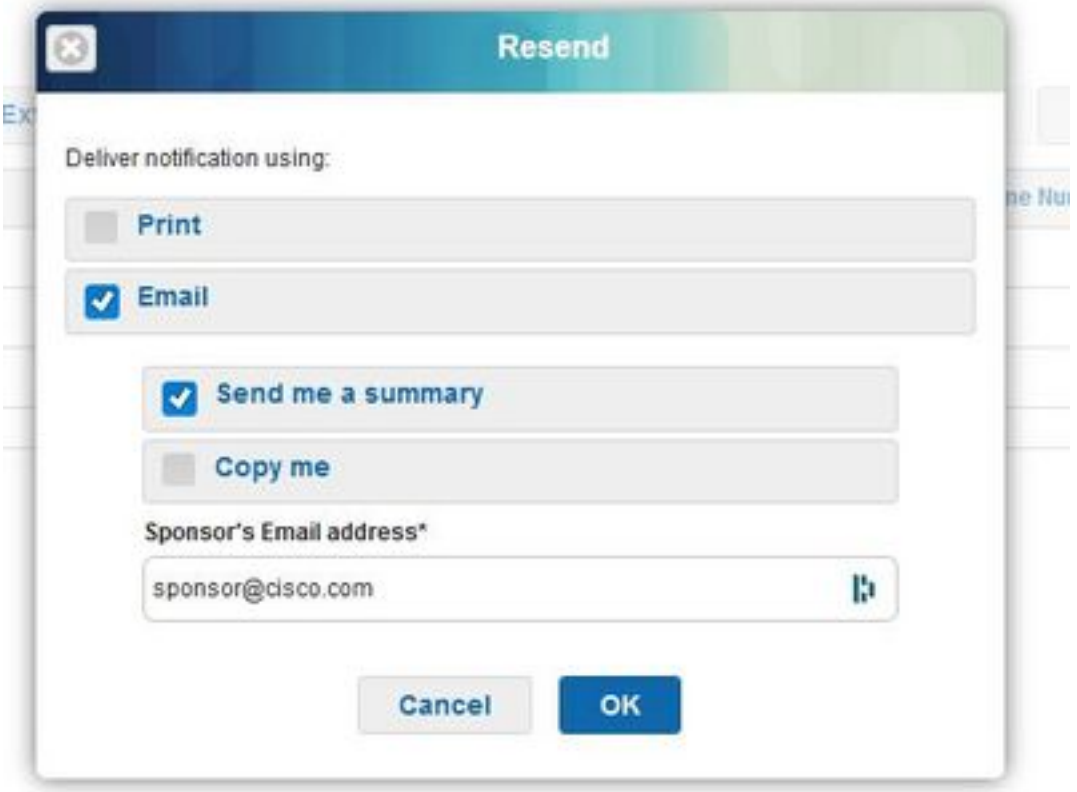

원래 허용된 시간보다 오랜 기간 동안 네트워크에 대한 게스트 액세스를 허용해야 하는 경우 확장 옵션을 사용하여 기간을 늘립니다.Created(생성됨), Active(활성) 또는 Expired(만료됨) 상태의 어카 운트는 확장할 수 있습니다.

일시 중단되거나 거부된 계정은 연장할 수 없습니다.대신 복원 옵션을 사용합니다.

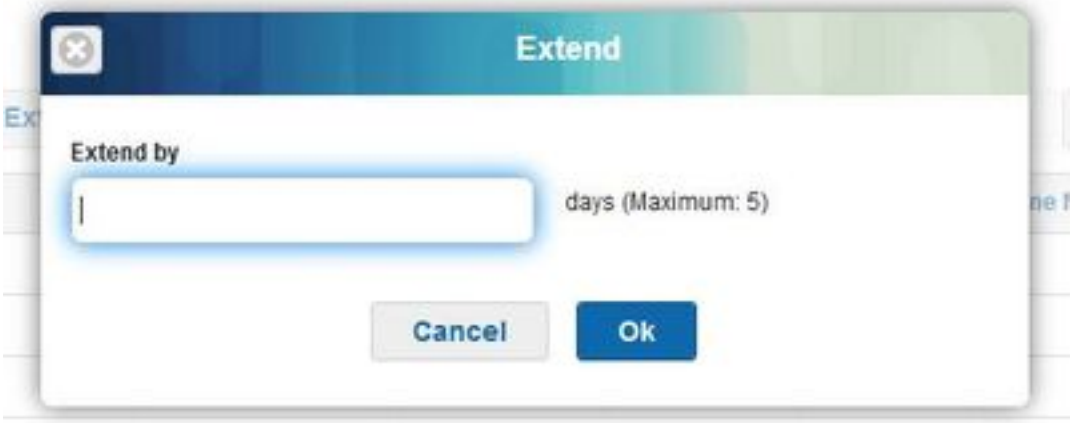

허용되는 최대 연장 기간은 어카운트의 게스트 유형에 의해 제어됩니다.

게스트 어카운트는 상태에 관계없이 어카운트 기간이 끝날 때 자체 만료됩니다.일시 중단되거나 만 료된 게스트 계정은 시스템에 정의된 비우기 정책에 따라 자동으로 삭제됩니다.기본적으로 15일마 다 삭제됩니다.

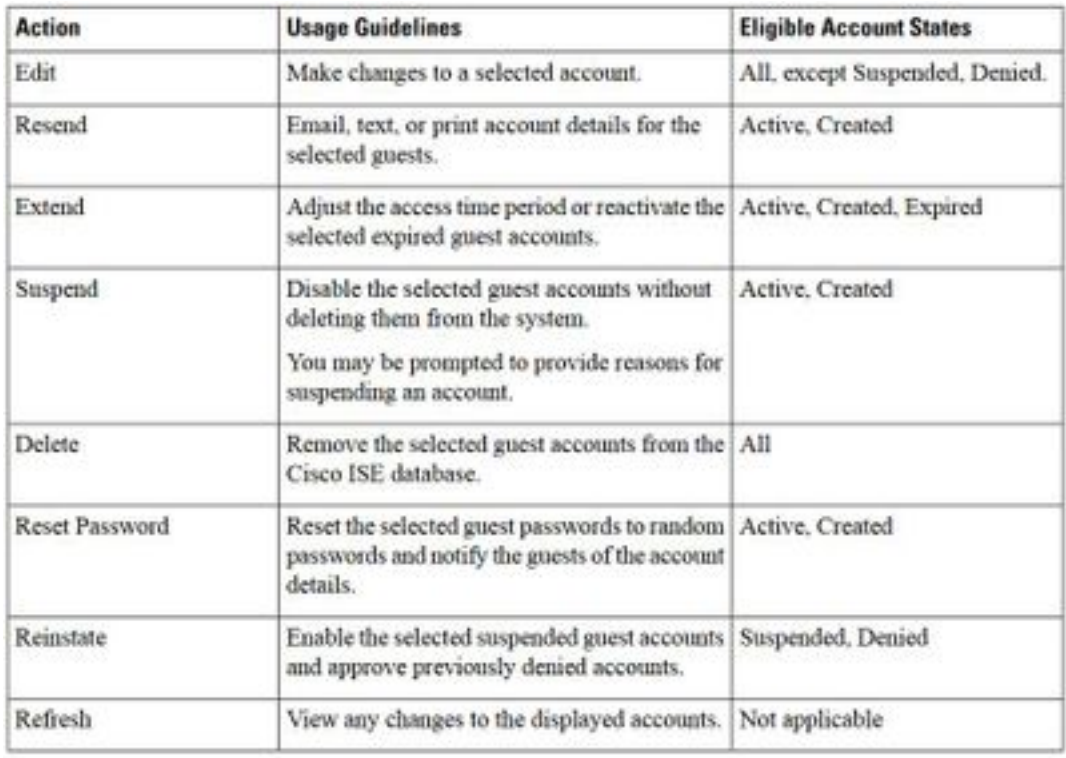

게스트 계정 상태 및 의미:

활성:이 계정을 가진 게스트는 자격 증명이 있는 게스트 포털을 통해 성공적으로 로그인했거나 자 격 증명이 있는 게스트 전용 포털을 우회했습니다.후자의 경우 계정은 자격 증명이 있는 게스트 종 속 포털을 우회하도록 구성된 게스트 유형에 속합니다.이러한 게스트는 디바이스의 기본 신청자에 로그인 자격 증명을 제공하여 네트워크에 액세스할 수 있습니다.

생성됨:어카운트가 생성되었지만 게스트가 아직 자격 증명이 있는 게스트 포털에 로그인하지 않았 습니다.이 경우 계정은 자격 증명이 있는 게스트 종속 포털을 우회하도록 구성되지 않은 게스트 유 형에 할당됩니다.게스트는 네트워크의 다른 부분에 액세스하기 전에 먼저 인증된 게스트 종속 포털 을 통해 로그인해야 합니다.

거부됨:어카운트는 네트워크에 대한 액세스가 거부됩니다.거부된 상태에서 만료된 어카운트는 거 부된 상태로 유지됩니다.

승인 보류 중:어카운트가 네트워크 액세스 승인을 기다리고 있습니다.

일시 중단:어카운트는 권한이 있는 후원자에 의해 일시 중단됩니다.

#### 게스트 비우기 정책

기본적으로 ISE는 15일마다 만료된 게스트 어카운트를 자동으로 삭제합니다.이 정보는 Work Centers(작업 센터) > Guest Access(게스트 액세스) > Settings(설정) > Guest Account Purge Policy(게스트 어카운트 비우기 정책)에서 확인할 수 있습니다.

#### **Guest Account Purge Policy**

Perform an immediate purge or schedule when to delete expired accounts.

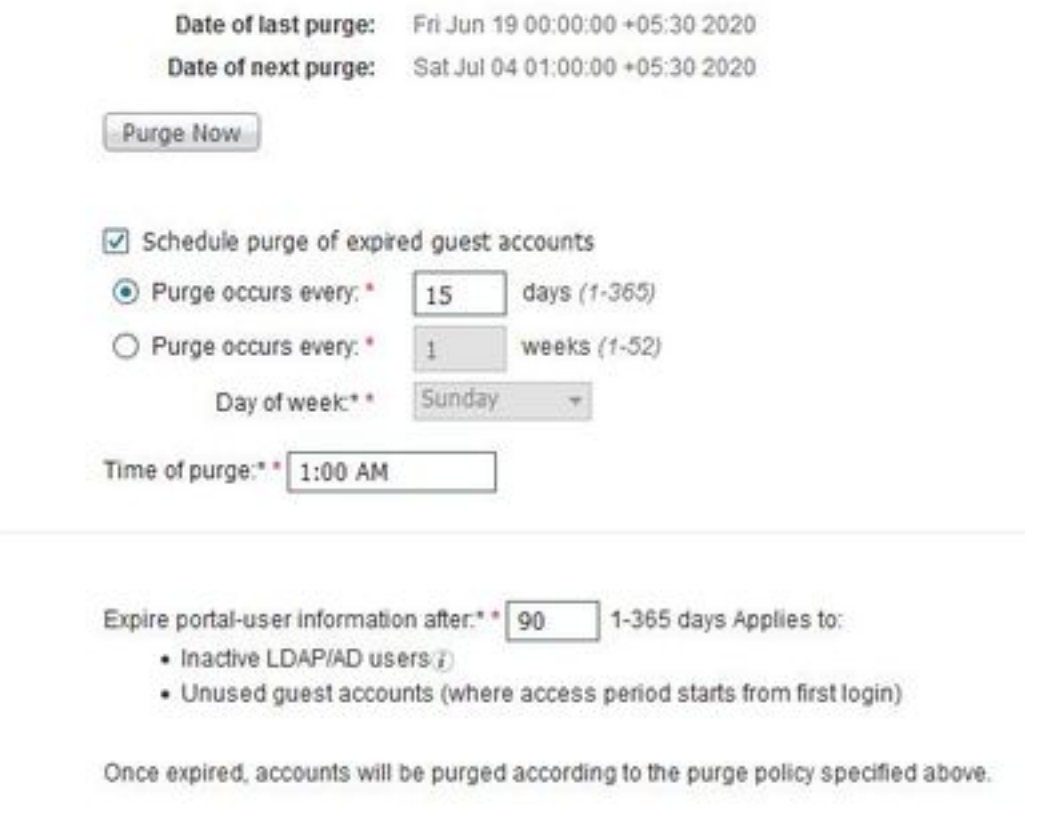

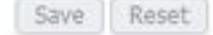

다음 비우기 날짜는 다음 비우기 발생 시기를 나타냅니다.ISE 관리자는 다음을 수행할 수 있습니다.

- X일마다 비우기가 발생하도록 예약합니다.Time of **Purge(비우기 시간**)는 첫 번째 비우기(X일 )가 발생하는 시기를 지정합니다.그런 다음 X일마다 비우기가 발생합니다.
- X주마다 특정 요일에 비우기를 예약합니다.

• Purge Now(지금 비우기) 옵션을 사용하여 온디맨드 비우기**를 강제로 실행합니다.** 

만료된 게스트 어카운트가 삭제되면 관련 엔드포인트, 보고 및 로깅 정보가 보존됩니다.

### 엔드포인트 제거:비활성 일수 대 엔드포인트 경과 일수

게스트가 네트워크에 액세스하는 데 사용하는 엔드포인트는 기본적으로 GuestEndpoints의 일부가 됩니다.ISE는 30일 이상 된 게스트 엔드포인트 및 등록된 디바이스를 삭제하기 위한 정책을 가지고 있습니다.이 기본 비우기 작업은 PAN(Primary Admin Node)에 구성된 시간대를 기준으로 매일 오 전 1시에 실행됩니다. 이 기본 정책은 ElapsedDays의 조건을 사용합니다.사용 가능한 다른 옵션은 InactiveDays 및 PurgeDate입니다.

참고:엔드포인트 비우기 기능은 게스트 어카운트 비우기 정책 및 게스트 어카운트 만료와 독 립적입니다.

#### 정책은 관리 > ID 관리 > 설정 > 엔드포인트 비우기에서 정의됩니다.

**Endpoint Purge** 

Savi Purge inmediately | Room

Define the EndPoint Purge Policy by configuration rules based on identity groups andror other conditions. Drag and drop nees to change the order.

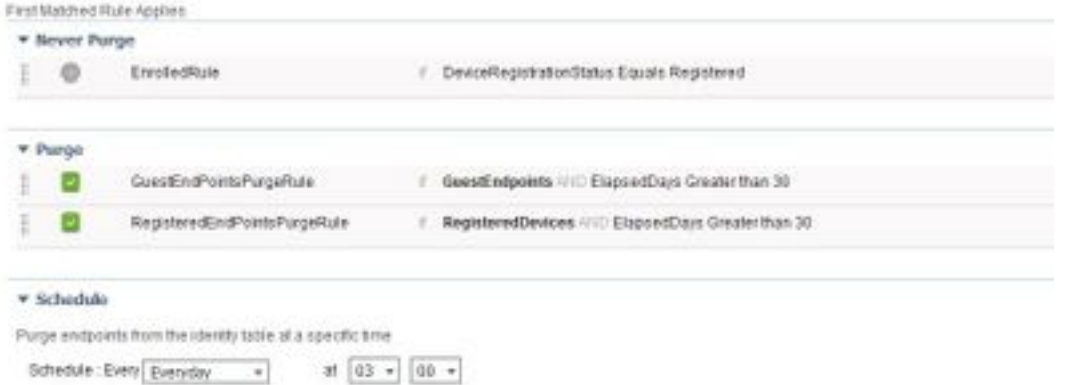

경과된 일:개체가 생성된 이후의 일 수를 나타냅니다.이 조건은 게스트 또는 계약자 엔드포인트와 같은 일정 기간 동안 인증되지 않았거나 조건부 액세스 권한을 부여받은 엔드포인트 또는 네트워크 액세스를 위해 webauth를 이용하는 직원에 사용할 수 있습니다.허용된 연결 유예 기간이 지난 후에 는 완전히 다시 인증되고 등록해야 합니다.

비활성 일:엔드포인트에서 마지막으로 프로파일링 활동 또는 업데이트 한 이후 일 수를 나타냅니다 .이 조건은 시간이 지남에 따라 누적된 오래된 디바이스, 일반적으로 일시적인 게스트 또는 개인 디 바이스 또는 폐기된 디바이스를 삭제합니다.이러한 엔드포인트는 네트워크에서 더 이상 활성 상태 가 아니거나 가까운 미래에 나타날 가능성이 있으므로 대부분의 구축에서 노이즈를 나타내는 경향 이 있습니다.다시 연결할 경우 필요에 따라 다시 검색, 프로파일링, 등록 등이 이루어집니다.

엔드포인트에서 업데이트가 있는 경우 프로파일링이 활성화된 경우에만 InactivityDays가 0으로 재 설정됩니다.

삭제 날짜:엔드포인트를 제거할 날짜입니다.이 옵션은 생성 또는 시작 시간에 관계없이 특정 시간 에 대한 액세스 권한이 부여된 특별 이벤트 또는 그룹에 사용할 수 있습니다.이렇게 하면 모든 엔드 포인트를 동시에 제거할 수 있습니다.예를 들어, 무역 박람회, 컨퍼런스 또는 매주 신규 구성원이 포 함된 교육 과정에서는 절대 일/주/개월이 아닌 특정 주 또는 월에 대한 액세스 권한을 부여합니다.

이 샘플 profiler.log 파일은 GuestEndpoints의 일부이며 30일이 경과된 엔드포인트가 제거되는 시 기를 보여줍니다.

#### Endpoint Identity Group List > GuestEndpoints

**Endpoint Identity Group** 

\* Name GuestEndpoints

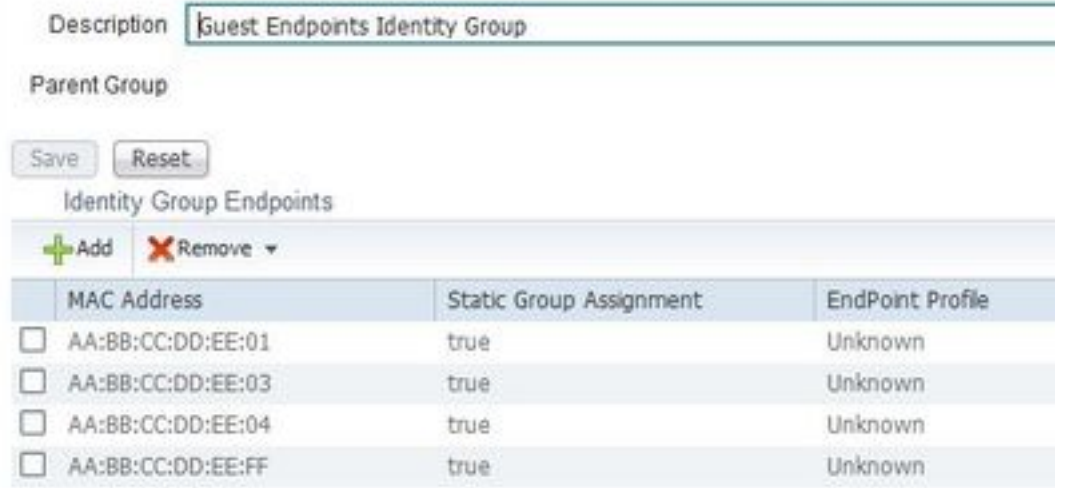

2020-07-09 09:35:21,983 INFO [admin-http-pool20][] cpm.admin.profiler.action.ProfilerEndpointsPurgingAction -::- the rule type is :REGULAR 2020-07-09 09:35:21,983 INFO [admin-http-pool20][] cpm.admin.profiler.action.ProfilerEndpointsPurgingAction -::- epPurgeRuleID is :3bfaffe0-8c01- 11e6-996c-525400b48521 2020-07-09 09:35:21,983 INFO [admin-http-pool20][] cpm.admin.profiler.action.ProfilerEndpointsPurgingAction -::- purging description: ENDPOINTPURGE:ElapsedDays EQUALS 30 2020-07-09 09:35:21,983 INFO [admin-http-pool20][] cpm.admin.profiler.action.ProfilerEndpointsPurgingAction -::- purging expression: GuestInactivityCheck & GuestEndPointsPurgeRuleCheck5651c592-cbdb-4e60-aba1-cf415e2d4808 2020-07-09 09:35:21,983 INFO [admin-http-pool20][] cpm.admin.profiler.action.ProfilerEndpointsPurgingAction -::- EPCondition name is : GuestInactivityCheck 2020-07-09 09:35:21,983 INFO [admin-http-pool20][] cpm.admin.profiler.action.ProfilerEndpointsPurgingAction -::- the condLabel are :ENDPOINTPURGE ElapsedDays EQUALS 30 2020-07-09 09:35:21,983 INFO [admin-http-pool20][] cpm.admin.profiler.action.ProfilerEndpointsPurgingAction -::- rulename is : 3c119520-8c01-11e6- 996c-525400b48521 2020-07-09 09:35:21,983 INFO [admin-http-pool20][] cpm.admin.profiler.action.ProfilerEndpointsPurgingAction -::- the rule type is :EXCLUSION 2020-07-09 09:35:21,983 INFO [admin-http-pool20][] cpm.admin.profiler.action.ProfilerEndpointsPurgingAction -::- rulename is : 3c2ac270-8c01-11e6- 996c-525400b48521 2020-07-09 09:35:21,983 INFO [admin-http-pool20][] cpm.admin.profiler.action.ProfilerEndpointsPurgingAction -::- the rule type is :REGULAR 2020-07-09 09:35:21,983 INFO [admin-http-pool20][] cpm.admin.profiler.action.ProfilerEndpointsPurgingAction -::- epPurgeRuleID is :3c2ac270-8c01- 11e6-996c-525400b48521  $\mathcal{L}$ 2020-07-09 09:35:21,983 INFO [admin-http-pool20][] cpm.admin.profiler.action.ProfilerEndpointsPurgingAction -::- EPCondition name is : RegisteredInactivityCheck 2020-07-09 09:35:21,983 INFO [admin-http-pool20][] cpm.admin.profiler.action.ProfilerEndpointsPurgingAction -::- the condLabel are :ElapsedDays Greater than 30

2020-07-09 09:35:26,407 INFO [admin-http-pool13][]

cisco.profiler.infrastructure.profiling.EPPurgeRuleEvaluator -::- Started to Update the ChildParentMappingMap 2020-07-09 09:35:26,408 INFO [admin-http-pool13][] cisco.profiler.infrastructure.profiling.EPPurgeRuleEvaluator -::- Completed to Update the ChildParentMappingMap 2020-07-09 09:35:26,512 INFO [admin-http-pool13][] cisco.profiler.infrastructure.notifications.ProfilerEDFNotificationAdapter -::- EPPurge policy notification. 2020-07-09 09:35:26,514 INFO [EPPurgeEventHandler-20-thread-1][] profiler.infrastructure.probemgr.event.EPPurgeEventHandler -::- Requesting purging. 2020-07-09 09:35:26,524 INFO [EPPurgeEventHandler-20-thread-1][] profiler.infrastructure.probemgr.event.EPPurgeEventHandler -::- New TASK is running : 07-09- 202009:35 2020-07-09 09:35:26,524 INFO [EPPurgeEventHandler-20-thread-1][] profiler.infrastructure.probemgr.event.EPPurgeEventHandler -::- Read profiler.endPointNumDaysOwnershipToPan from platform properties: null 2020-07-09 09:35:26,524 INFO [EPPurgeEventHandler-20-thread-1][] profiler.infrastructure.probemgr.event.EPPurgeEventHandler -::- Value of number days after which ownership of inactive end points change to PAN: 14 2020-07-09 09:35:26,525 INFO [PurgeImmediateOrphanEPOwnerThread][] profiler.infrastructure.probemgr.event.EPPurgeEventHandler -::- Updating Orphan Endpoint Ownership to PAN. 2020-07-09 09:35:26,530 INFO [EPPurgeEventHandler-20-thread-1][] profiler.infrastructure.probemgr.event.EPPurgeEventHandler -::- Purge Endpoints for PurgeID 07- 09-202009:35 2020-07-09 09:35:26,532 INFO [EPPurgeEventHandler-20-thread-1][] profiler.infrastructure.probemgr.event.EPPurgeEventHandler -::- hostname of the node ise26- 1.shivamk.local 2020-07-09 09:35:26,537 INFO [EPPurgeEventHandler-20-thread-1][] profiler.infrastructure.probemgr.event.EPPurgeEventHandler -::- Search Query page1 lastEpGUID. EndpointCount4 2020-07-09 09:35:26,538 INFO [EPPurgeEventHandler-20-thread-1][] profiler.infrastructure.probemgr.event.EPPurgeEventHandler -::- EndpointAA:BB:CC:DD:EE:FF IdentityGroupIDaa178bd0-8bff-11e6-996c-525400b48521 identityGroupGuestEndpoints elapsedTime30 inactivityTime0 PurgeDeleteStatustrue CalledStationIDnull EndpointFetchedFromCachetrue 2020-07-09 09:35:26,539 INFO [EPPurgeEventHandler-20-thread-1][] profiler.infrastructure.probemgr.event.EPPurgeEventHandler -::- EndpointAA:BB:CC:DD:EE:01 IdentityGroupIDaa178bd0-8bff-11e6-996c-525400b48521 identityGroupGuestEndpoints elapsedTime30 inactivityTime0 PurgeDeleteStatustrue CalledStationIDnull EndpointFetchedFromCachetrue 2020-07-09 09:35:26,540 INFO [EPPurgeEventHandler-20-thread-1][] profiler.infrastructure.probemgr.event.EPPurgeEventHandler -::- EndpointAA:BB:CC:DD:EE:03 IdentityGroupIDaa178bd0-8bff-11e6-996c-525400b48521 identityGroupGuestEndpoints elapsedTime30 inactivityTime0 PurgeDeleteStatustrue CalledStationIDnull EndpointFetchedFromCachetrue 2020-07-09 09:35:26,540 INFO [EPPurgeEventHandler-20-thread-1][] profiler.infrastructure.probemgr.event.EPPurgeEventHandler -::- EndpointAA:BB:CC:DD:EE:04 IdentityGroupIDaa178bd0-8bff-11e6-996c-525400b48521 identityGroupGuestEndpoints elapsedTime30 inactivityTime0 PurgeDeleteStatustrue CalledStationIDnull EndpointFetchedFromCachetrue 2020-07-09 09:35:27,033 INFO [EPPurgeEventHandler-20-thread-1][] profiler.infrastructure.probemgr.event.EPPurgeEventHandler -::- Endpoints PurgeID '07-09- 202009:35' purged 4 2020-07-09 09:35:27,034 INFO [EPPurgeEventHandler-20-thread-1][] profiler.infrastructure.probemgr.event.EPPurgeEventHandler -::- Endpoints PurgeID '07-09- 202009:35' purged 4 in 504 millisec numberofEndpointsRead4

비우기가 완료되면

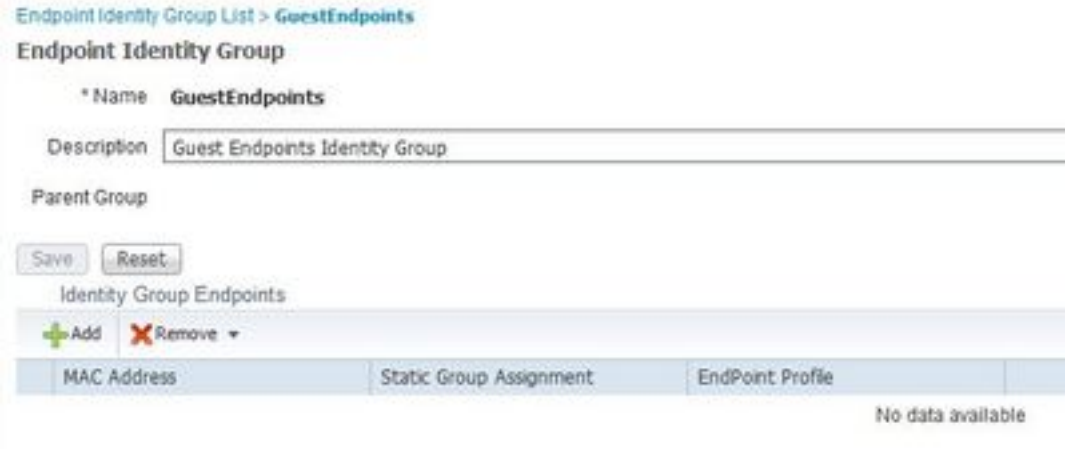

## 게스트 및 비우기 문제 해결

게스트 및 비우기 문제와 관련된 로그를 캡처하기 위해 이러한 구성 요소를 디버그로 설정할 수 있 습니다.디버그를 활성화하려면 Administration(관리) > System(시스템) > Debug Log Configuration(디버그 로그 컨피그레이션) > Select node(노드 선택)로 이동합니다.

게스트/스폰서 어카운트 및 엔드포인트 삭제 관련 문제 해결을 위해 다음 구성 요소를 디버그로 설 정합니다.

- 게스트 액세스
- 게스트 관리자
- 게스트 액세스 관리자
- $\cdot$  프로 파 일러
- 런타임-AAA

포털 관련 문제의 경우 다음 구성 요소를 디버깅하도록 설정합니다.

- 스폰서포털
- 포털
- portal-session-manager
- 게스트 액세스

## 관련 정보

- [ISE 게스트 액세스 규범적 구축 설명서](https://community.cisco.com/t5/security-documents/ise-guest-access-prescriptive-deployment-guide/ta-p/3640475)
- [ISE에서 디버깅 문제 해결 및 활성화](/content/en/us/support/docs/security/identity-services-engine/212594-debugs-to-troubleshoot-on-ise.html)